# **RITAM FORMS - PODSUSTAV UGOSTITELJSTVO**

Rad s podsustavom Ugostiteljstvo možemo razložiti na nekoliko cjelina:

- > Inicijalna podešavanja i unos u sustav
- $\triangleright$  Povremeni unos
- > Dnevni rad (unos dokumenata, prodaja, generiranje automatskih dokumenata)

Prije početka rada potrebno je u programu Ritam Forms definirati osnovne podatke potrebne za rad.

### Sadržaj

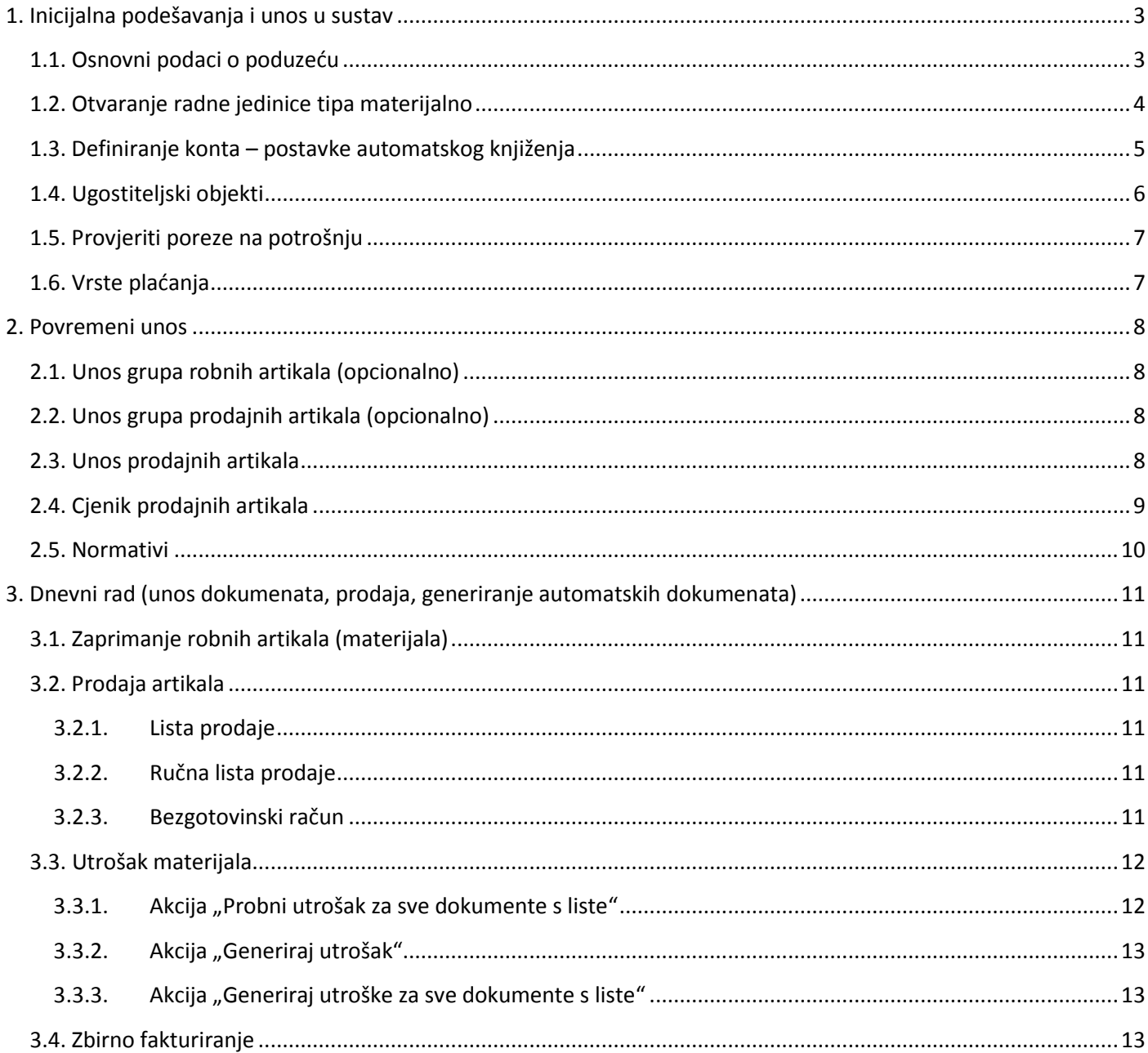

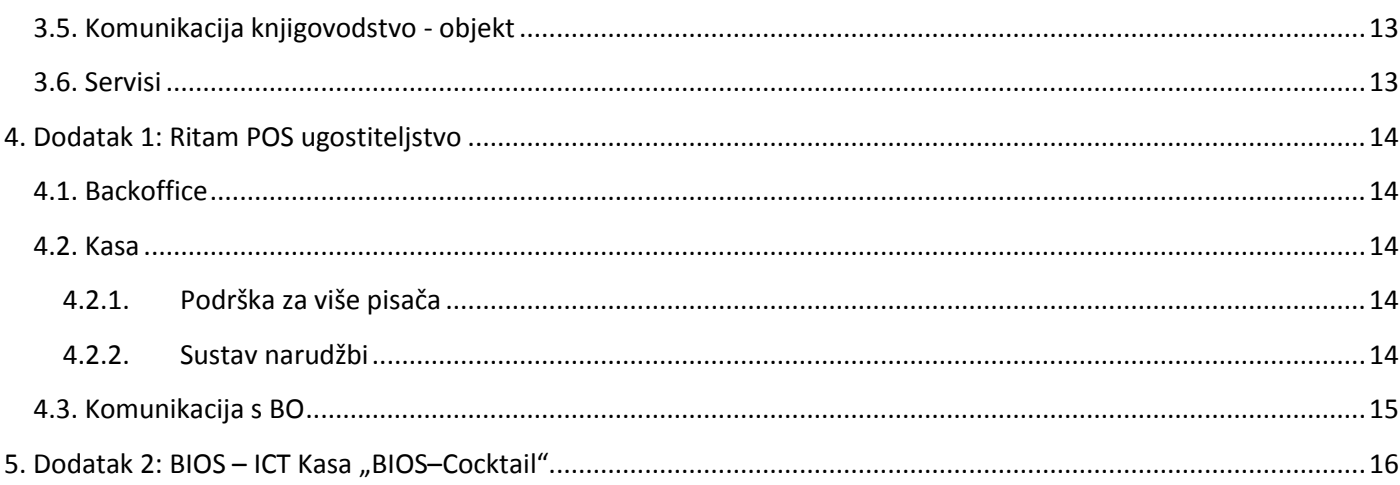

# <span id="page-2-0"></span>**1. Inicijalna podešavanja i unos u sustav**

## <span id="page-2-1"></span>*1.1. Osnovni podaci o poduzeću*

Izbornik: *Katalozi/Podešavanje sustava/Osnovni podaci i postavke/Podešavanje sustava* 

Opcijom 'Izmjeni (F3)' podešavaju se osnovni i dodatni podaci o poduzeću.

Specifično za ugostiteljstvo moramo obratit pozornost na broj decimala količine. Naime prilikom unosa artikala (materijala) za potrebe ugostiteljstva, možemo imati materijal koji je vrlo malo zastupljen u prodajnom artiklu (npr. sol u jelu). Iako u normativima možemo na 6 decimala unositi količinu u normativu, prilikom izrade automatskog utroška materijala, sustav će prvo zaokružiti količinu na podešeni broj decimala, pa tek onda množiti s nabavnom cijenom materijala.

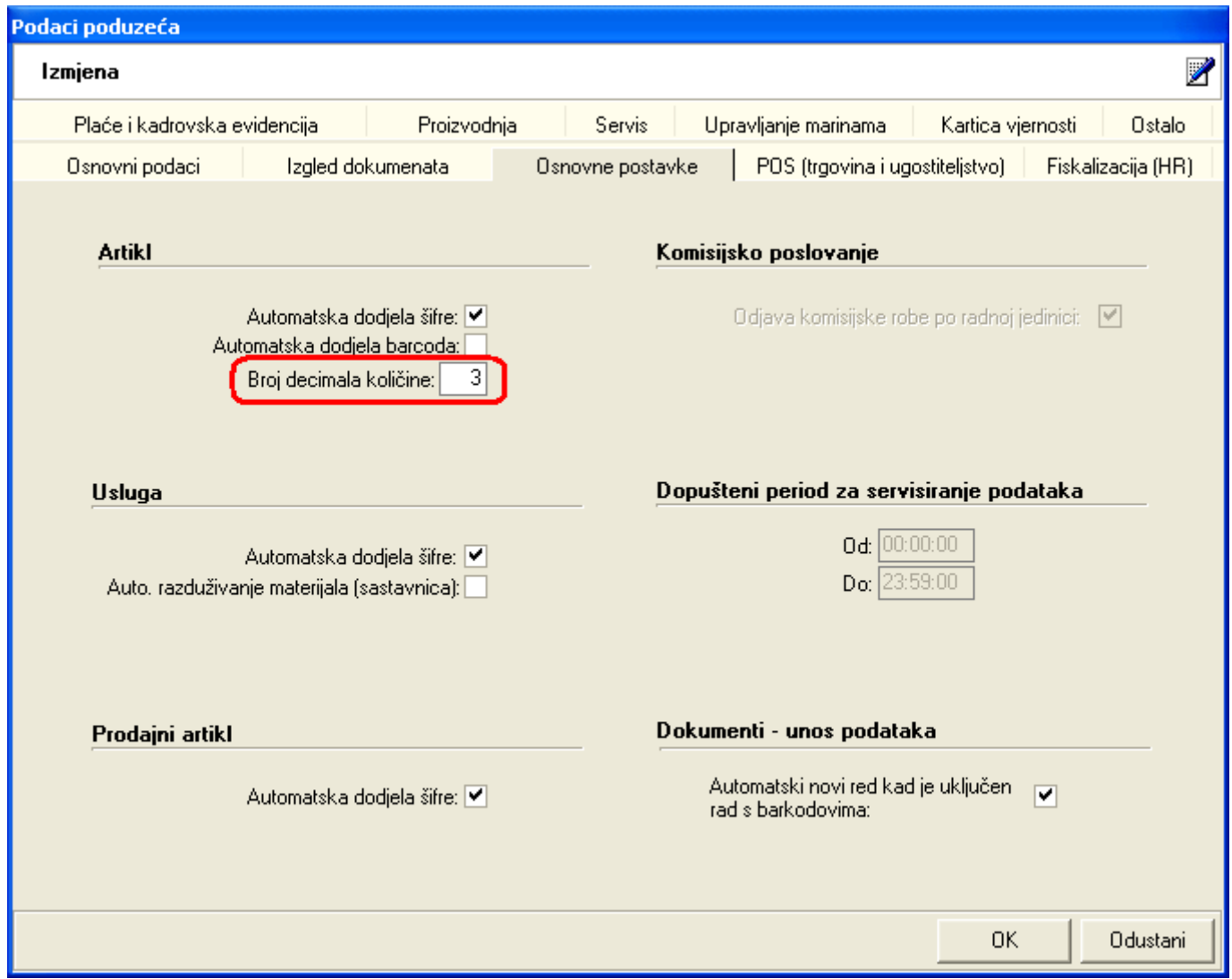

## <span id="page-3-0"></span>*1.2. Otvaranje radne jedinice tipa materijalno*

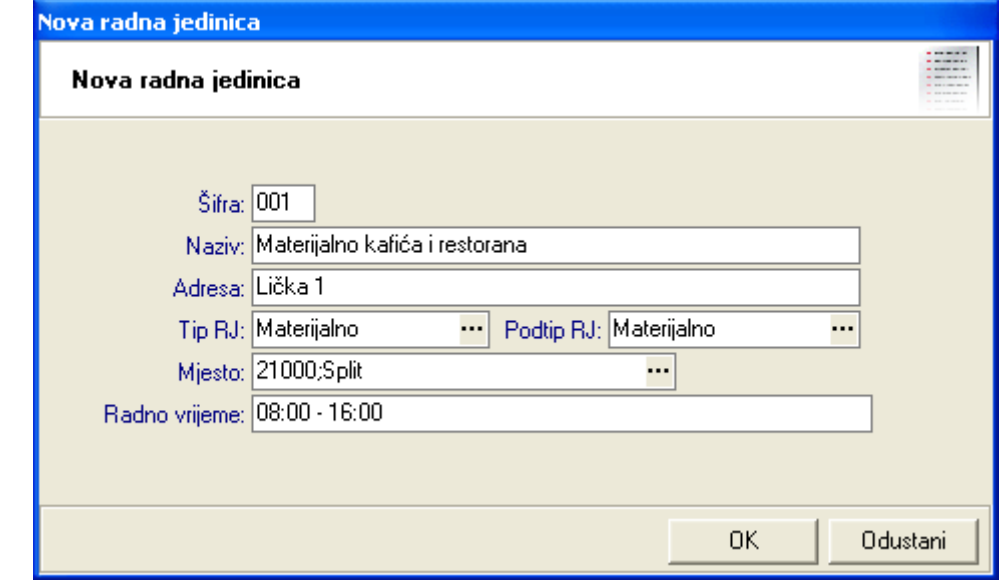

Izbornik: *Katalozi/Podešavanje sustava/Radne jedinice/[Nova radna jedinica](http://ritam.hr/Help/Detaljne_upute/Katalozi/Podesavanje_sustava.pdf#page=14)* 

Nakon što smo unijeli podatke o materijalnoj radnoj jedinici (podtip je također "Materijalno"), istu ćemo pronaći na listi radnih jedinica: *Katalozi/Podešavanje sustava/Radne jedinice/ [Lista radnih jedinica](http://ritam.hr/Help/Detaljne_upute/Katalozi/Podesavanje_sustava.pdf#page=16)* 

Akcijom "Izmijeni(F3)" možemo izmijeniti predefinirane postavke ukoliko je potrebno. Jedna od postavki koju možemo izmijeniti je broj decimala za izračun prosječne nabavne cijene:

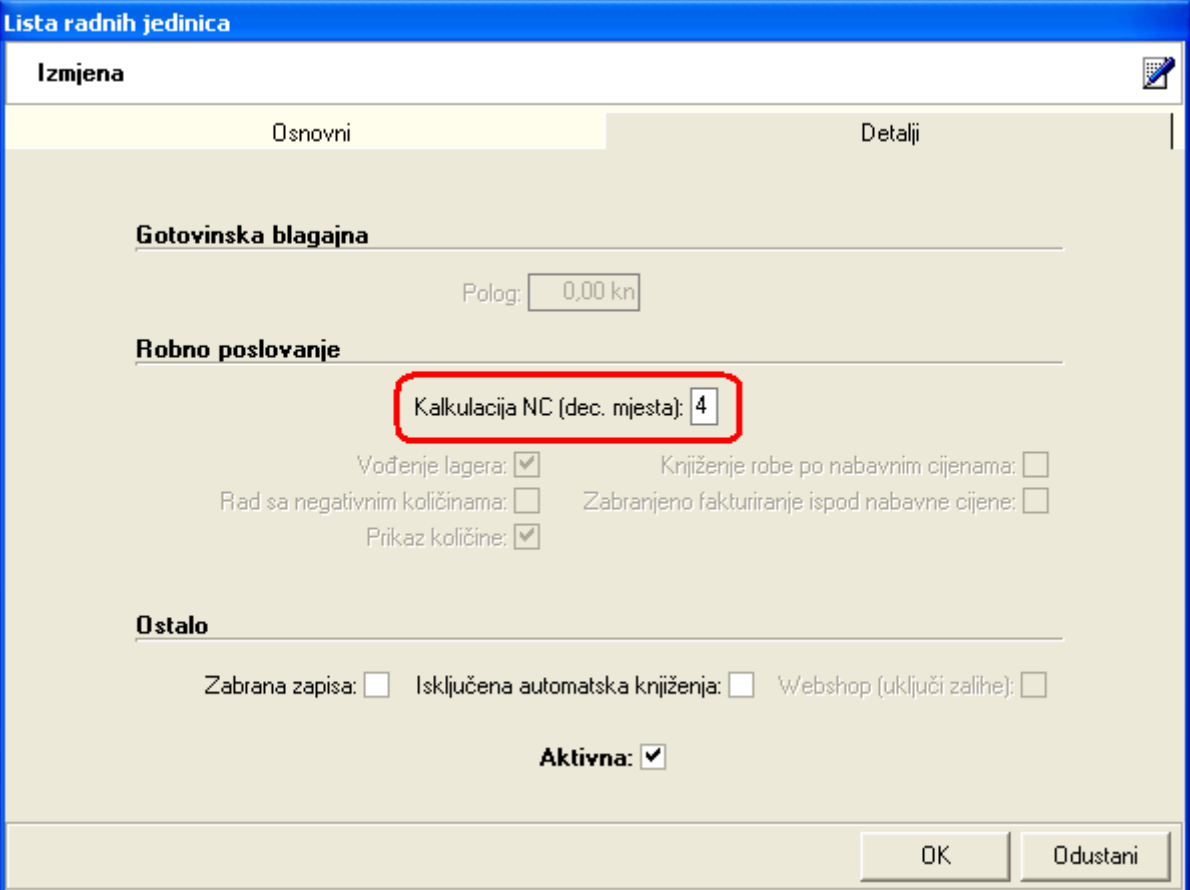

Predefinirano je postavljeno na dvije decimale, a povećanje broja decimala možemo raditi ako sumnjamo da će nam na automatskom utrošku materijala cijena nekog materijala biti vrlo mala (npr. kutija pakiranog šećera od 1000 komada košta 73,50kn, čime jedna vrećica košta 0,0735 kn, tj. 7,35 lipa. Tada bi nam se u slučaju prodaje 1000 kava na jednoj listi prodaje (uz uvjet dodavanja jedne vrećice u normativ) cijena utroška materijala izračunala po cijeni od 7 lipa, tj. cjelokupni trošak bi iznosi 70,00 kn, ako bismo ostavili broj decimala na dvije. Time bi se stvorila razlika od 3,50 kn. Podešavanjem nabavne cijene na 4 decimale, utrošak bi se preciznije izračunao.

## <span id="page-4-0"></span>*1.3. Definiranje konta – postavke automatskog knjiženja*

Izbornik: Financijsko/Katalozi i postavke/Definicija knjiženja/**Postavke automatskog knjiženja** 

U programu postoje predefinirane postavke po elementima knjiženja koje su složene prema RRIF-ovom kontnom planu.

Nakon odabira upravo kreirane materijalne radne jedinice, sustav će prikazati:

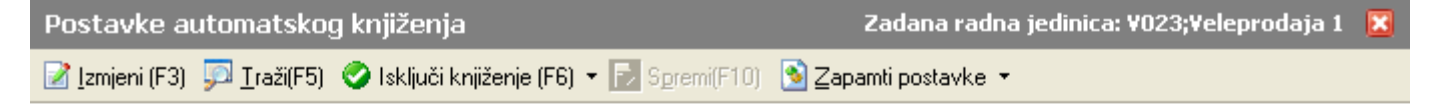

#### Uvjeti pretrage: Radna jedinica="R002;Materijalno kafića i restorana";

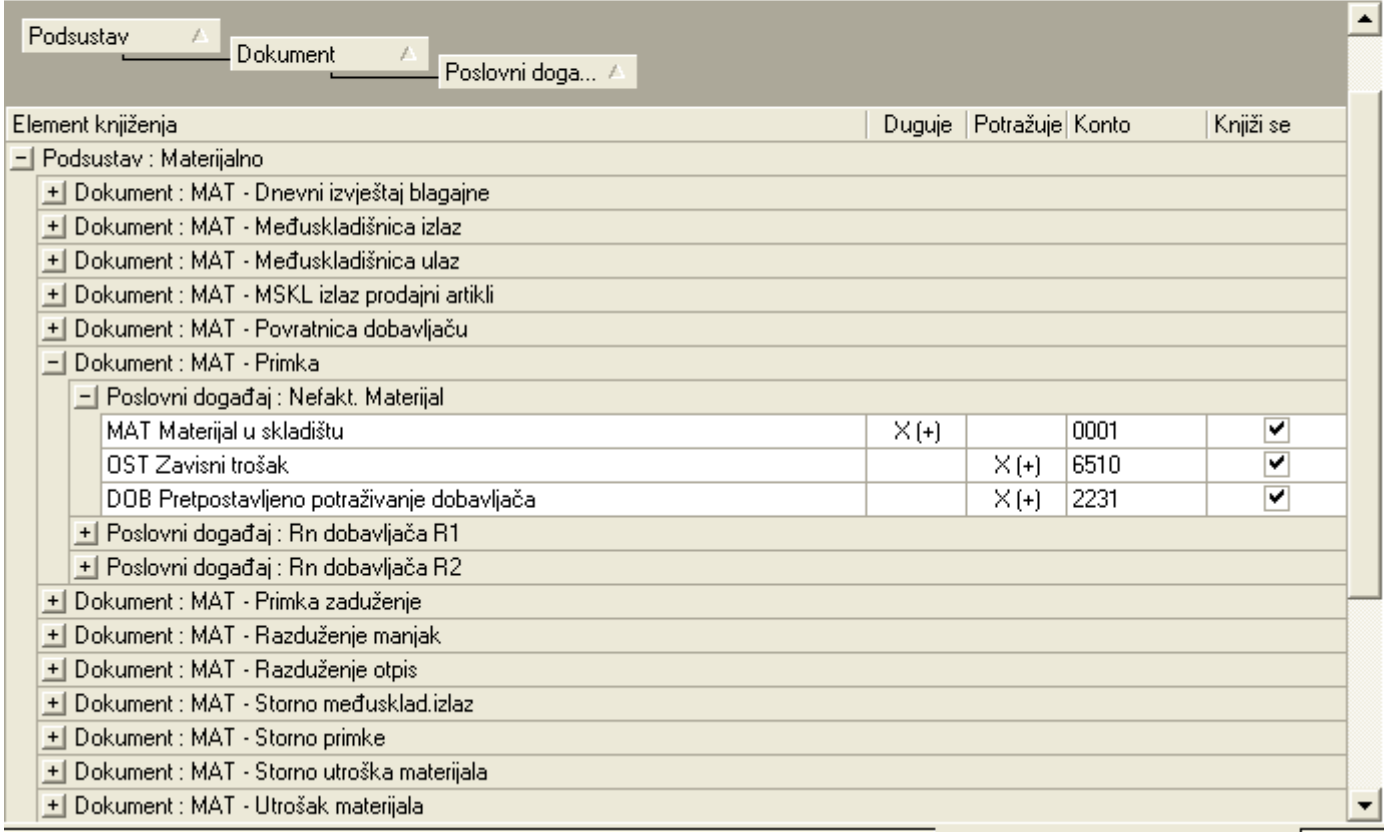

# <span id="page-5-0"></span>*1.4. Ugostiteljski objekti*

Izbornik: *Materijalno/Ugostiteljstvo/Katalozi/Ugostiteljski objekti*

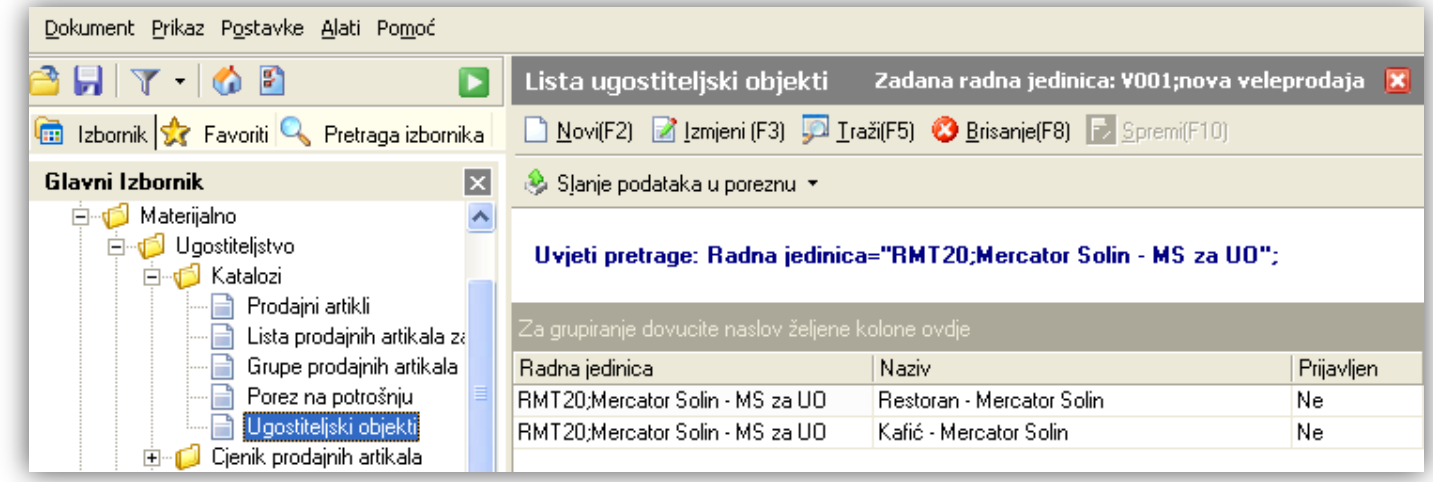

Preduvjet za otvaranje novog ugostiteljskog objekta je otvorena RJ tipa materijalno (opisano u točki Otvaranje radne [jedinice tipa materijalno](#page-3-0)) i definirana konta (opisano u točki [Definiranje konta\)](#page-4-0) za navedenu RJ.

S liste ugostiteljskih objekata opcijom Novi (F3) unijet ćemo novi ugostiteljski objekt.

Obavezni podaci su:

- *Naziv*
- *Mjesto*
- *Adresa*
- *Radno vrijeme*

Polja *Šifra* i *Oznaka poslovnog prostora* nisu dostupni za unos/izmjenu, jer ih sustav sam generira. Oznaka poslovnog prostora počinje s "U", a nastavlja se s generiranom šifrom ugostiteljskog objekta. Kao takva bit će prikazana na račun ugostiteljskog objekta, prema zakonu o fiskalizaciji koji propisuje da se broj računa, a za potrebe fiskalizacije, mora sastojati od tri dijela:

PRVI DIO / DRUGI DIO / TREĆI DIO Numerički broj računa / oznaka poslovnog prostora / broj naplatnog uređaja Broj naplatnog uređaja je broj jedne ili više kasa unutar ugostiteljskog objekta

Ugostiteljsko objekt mora biti povezan s radnom jedinicom repromaterijala, i to upravo prethodno unesenom materijalnom radnom jedinicom(*Repromaterijal - radna jedinica*).

POSLOVNI PROCESI - UGOSTITELJSTVO - Inicijalna podešavanja i unos u sustavInicijalna podešavanja i unos u sustav Stranica 7 od 16

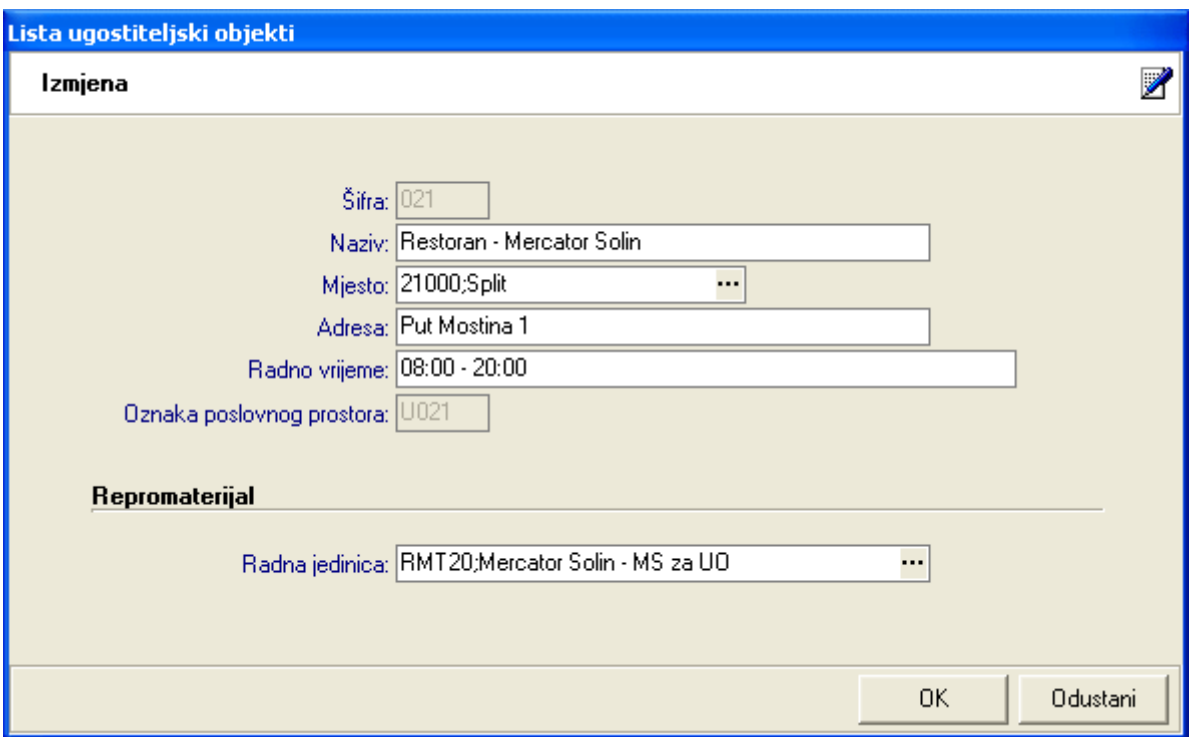

### <span id="page-6-0"></span>*1.5. Provjeriti poreze na potrošnju*

Izbornik: Materijalno/ Ugostiteljstvo/Katalozi/ Porez na potrošnju

U sustavu je podešeno nekoliko vrsta poreza na potrošnju (bez poreza, vino, pivo, žestoka alkoholna pića,...)

### <span id="page-6-1"></span>*1.6. Vrste plaćanja*

Izbornik: Gotovinska blagajna/Osnovni podaci/ Vrste plaćanja

Za potrebe gotovinske prodaje potrebno je unijeti vrste plaćanja.

# <span id="page-7-0"></span>**2. Povremeni unos**

### <span id="page-7-1"></span>*2.1. Unos grupa robnih artikala (opcionalno)*

Izbornik: *Katalozi/Artikli/[Grupe](http://ritam.hr/Help/Detaljne_upute/Katalozi/Artikli.pdf#page=24)* 

<span id="page-7-2"></span>Radi lakšeg praćenja robnih artikala stvaramo grupe robnih artikala.

### *2.2. Unos grupa prodajnih artikala (opcionalno)*

Izbornik: *Materijalno/Ugostiteljstvo/Osnovni podaci/Grupe prodajnih artikala* 

Služi za grupiranje prodajnih artikala, radi lakšeg praćenja prodajnih artikala. Za detalje pogledati sličan način unosa grupa kod robnih artikala (materijala) vidi *Katalozi/Artikli/[Grupe](http://ritam.hr/Help/Detaljne_upute/Katalozi/Artikli.pdf#page=24)* 

### <span id="page-7-3"></span>*2.3. Unos prodajnih artikala*

#### Izbornik: *Materijalno/ Ugostiteljstvo/Katalozi/ Prodajni artikli*

Prodajni artikli su artikli koji se prodaju u ugostiteljskom objektu. Služe za prodaju u ugostiteljskom objektu. Koristeći kasnije opisane [normative](#page-9-0) povezujemo ih s robnim artiklima, koje zaprimamo [primkama.](#page-10-1) Prodaja prodajnih artikla registrira se na PC kasama (RF Backoffice + RF Kasa ili BIOS-ov [BiosCocktail](http://bios-ict.hr/ugostiteljstvo/)) i šalje u centralu, na dnevnoj bazi. Opcijom *Novi(F2)* unosimo novi prodajni artikl.

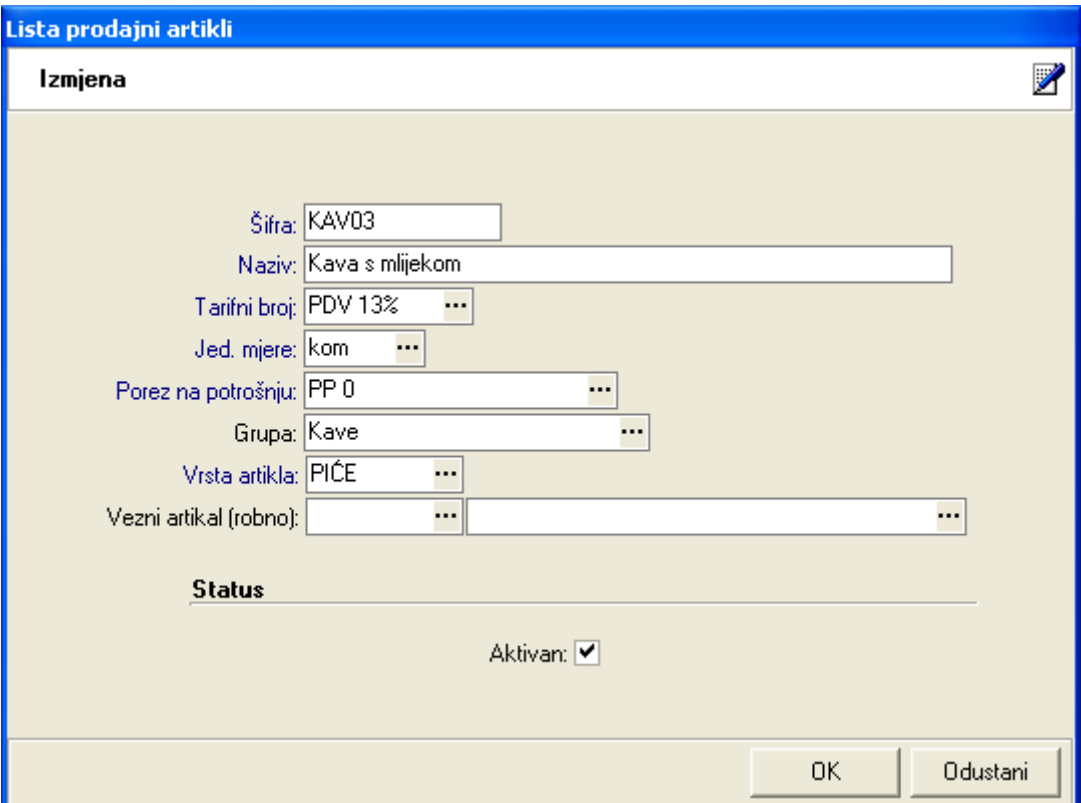

- $\triangleright$  Naziv
- > Tarifni broj (stopa PDVa ili međustopa za ugostiteljstvo)
- $\triangleright$  Jed. mjere
- Porez na potrošnju
- $\triangleright$  Vrsta artikla: isključivo HRANA ili PIĆE, koristimo za ispis narudžbi na različite pisače (za kuhinju, i za šank), što se podešava na Kasi (više o ovome u poglavlju o BackOffice-u i Kasi)

### <span id="page-8-0"></span>*2.4. Cjenik prodajnih artikala*

Izbornik: *Materijalno/Ugostiteljstvo/Cjenik prodajnih artikala/Novi cjenik prodajnih artikala* 

Prilikom kreiranja novog dokumenta popunjavamo zaglavlje:

- Ugostiteljski objekt
- $\triangleright$  Broj
- Datum: datum od kojega cjenik vrijedi
- $\triangleright$  Aktivan
- Napomenu

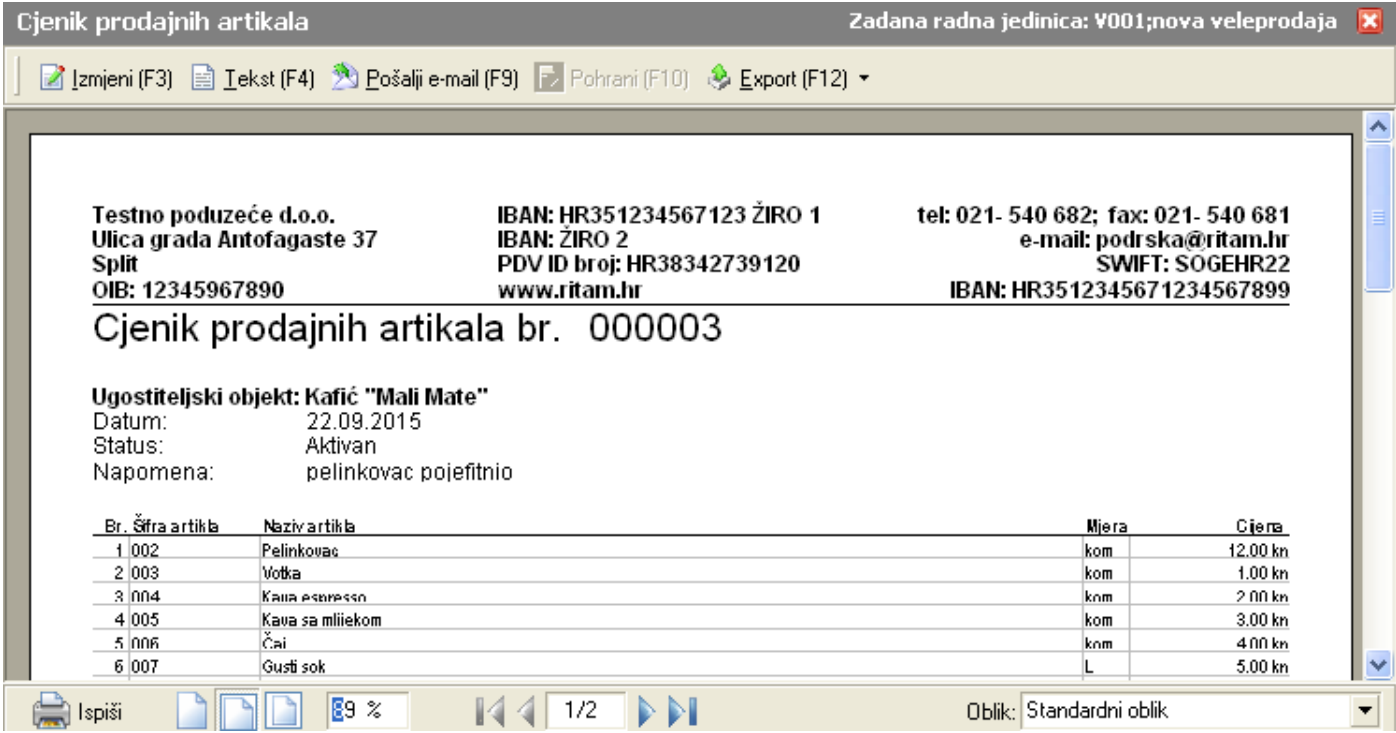

U stavke dokumenta se automatski učitaju svi prodajni artikli s cijenama nula. Ovo radimo samo kada prvi put unosimo cjenik. Izradu novog cjenika možemo obaviti na osnovi označenog (zasivljenog)postojećeg cjenika, tako da odaberemo akciju "Načini od" na listi cjenika. Takvom cjeniku promijenimo postojeće cijene dobivene iz prethodno aktivnog cjenika. Preporuka: dodati napomenu da bi se lakše pratilo kojim je prodajnim artiklima mijenjana cijena.

Nakon unosa cijena dokument se pohrani opcijom 'Pohrani(F10)'. Ovom pohranom (neovisno da li je ručno novi cjenik, ili koristeći akciju, Načini od") prethodno aktivni cjenik (ako je postojao) postati neaktivan.

Standardni oblik prikazuje sve prodajne artikle, pa i s cijenom jednakom nuli, dok oblik "za ispise" ne prikazuje prodajne artikle bez cijena.

Napomena: samo prodajni artikli s cijenama različitoj od nule se mogu prodavati. Izmjena postojećeg cjenika nije preporučljiva radi kronološkog praćenja kretanja cijene prodajnog artikla, osim ako se dodaje cijena artikla koji je prethodno nije imao.

### <span id="page-9-0"></span>*2.5. Normativi*

Izbornik: *Materijalno/Ugostiteljstvo/Normativi/Normativi*

Normativ je "*recept*" prodajnih artikala.

Normativ sadrži utrošak materijala po vrsti i količini za jednu jedinicu svakog prodajnog artikla.

Količine možemo podesiti na 6 decimala.

Prilikom kreiranja novog dokumenta, u stavke dokumenta se ubacuju svi prodajni artikli.

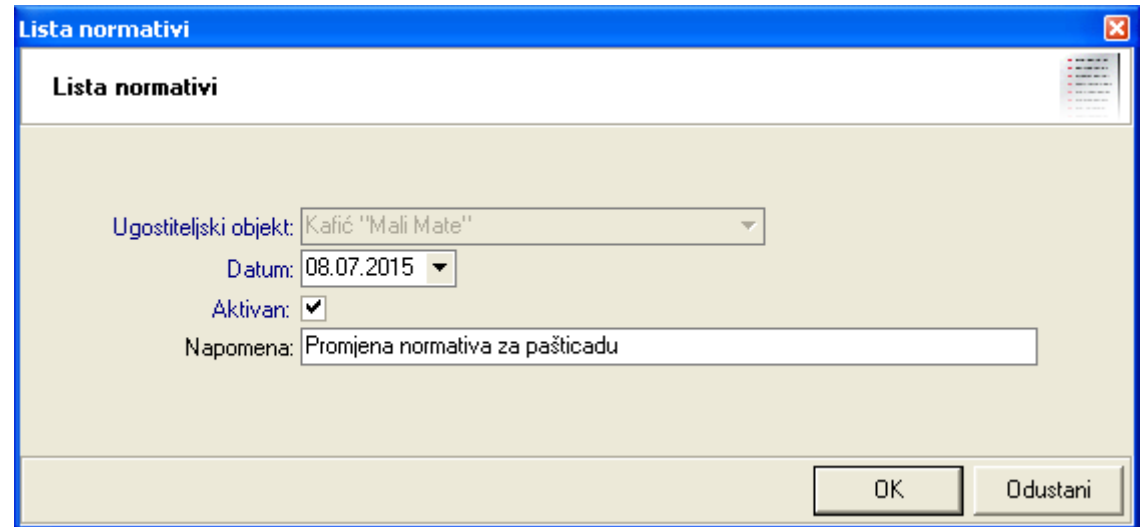

Obavezni podaci su: *Ugostiteljski objekt*, *Datum* (od kojeg vrijedi normativ), *Aktivan* i *Napomena*

Lista normativa ima akciju "*Načini od*" koja otvara novi normativ i popunjava ga s podacima s označenog (zasivljenog) normativa.

Može postojati samo jedan aktivan normativ za pojedini ugostiteljski objekt!

Za svaku stavku prodajnog artikala definiramo set artikala (robni artikli):

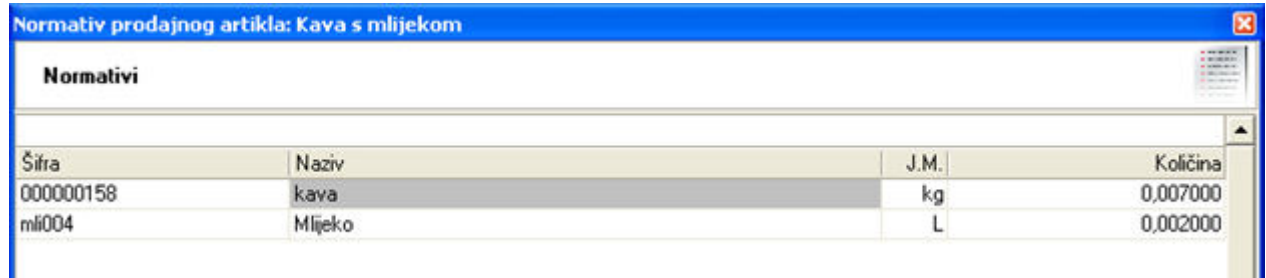

Stavke za pojedini prodajni artikl: Artikl (šifra, naziv, JM), Količina

# <span id="page-10-0"></span>**3. Dnevni rad (unos dokumenata, prodaja, generiranje automatskih dokumenata)**

### <span id="page-10-1"></span>*3.1. Zaprimanje robnih artikala (materijala)*

Izbornik: *Materijalno/Ulazni dokumenti/Primka/Nova primka* 

Za detalje pogledati sličan dokument u *Veleprodaja/Ulazni dokumenti/Primka-kalkulacija/Nova primka-kalkulacija* 

### <span id="page-10-2"></span>*3.2. Prodaja artikala*

Razlikujemo slijedeće načine prodaje prodajnih artikala:

- Automatska lista prodaje ( [Ritam Backoffice i Ritam Kasa](#page-13-0) ili BIOS Cocktail)
- Bezgotovinski račun

#### <span id="page-10-3"></span>**3.2.1. Lista prodaje**

Izbornik: *Materijalno/Ugostiteljstvo/Lista prodaje/Liste prodaje* 

Lista prodaje (prodajnih artikla) formira se:

- automatski nakon prijenosa podataka s PC kasa, na dnevnoj bazi
- ručno, unosom pojedinačnih stavki prodajnih artikala u formu

#### <span id="page-10-4"></span>**3.2.2. Ručna lista prodaje**

Izbornik: *Materijalno/Ugostiteljstvo/Lista prodaje/Nova lista prodaje* 

Koristimo u slučaju kada nemamo automatizam prijenosa podataka s PC kasa gdje je obavljena prodaja. Ručnu listu prodaje radimo tako da otvorimo "Materijalno/Izlazni dokumenti/Lista prodaje/Nova lista prodaje" gdje odredimo na kojem ugostiteljskom objektu pripada je obavljena prodaja, broj, datum, napomenu i upisati podatke o prodajnom artiklu u tablicu.

#### <span id="page-10-5"></span>**3.2.3. Bezgotovinski račun**

Izbornik: *Materijalno/Ugostiteljstvo/Bezgotovinski račun/Novi bezgotovinski račun* 

Koristimo kada je kupac pravna osoba.

Bezgotovinski račun se radi iz centrale za razliku od gotovinskih računa koji se rade na kasi i putem BO šalju centrali. Za razliku od liste prodaje, ovdje postoje dva dodatna polja za unos: *Kupac* i *Mjesto otpreme.* 

Napomena: Prodaju artikala možemo pratiti: *Robna i materijalna poslovna izvješća/Ugostiteljstvo* 

## <span id="page-11-0"></span>*3.3. Utrošak materijala*

Izbornik: Materijalno/Izlazni dokumenti/Utrošak materijala

Dokument kojim se materijal fizički razdužuje.

Sustav za svaki prodajni artikl pronalazi normativ, te na temelju normativa i prodaje formira utrošak materijala.

Materijal možemo razdužiti na dva načina:

- $\triangleright$  Automatski s lista:
	- s liste [liste prodaje](#page-10-3) (Izbornik: *Materijalno/Ugostiteljstvo/Lista prodaje*)
	- ili s liste bezgotovinskih računa (Izbornik: *Materijalno/Ugostiteljstvo/Bezgotovinski račun/Lista bezgotovinskih računa*)
- $▶$  Ručnom izradom novog utroška materijala (*Materijalno/ Izlazni dokumenti/Utrošak materijala/Novi utrošak materijala*) za materijal potrošen van automatski generiranih utroška materijala prema prodajnim listama i listama bezgotovinskih računa), te za materijal koji nije sudjelovao u normativu. Klasičan primjer su vrećice šećera . Za sličan dokument pogledati *Veleprodaja/Izlazni dokumenti/Utrošak materijala*

U slučaju greške (promjena normativa i slično), utrošak materijala se može obrisati te nanovo kreirati.

Kada radimo automatski utrošak materijala, preporuka je raditi utroške materijala dana za dan, uz uvjet da imamo dovoljno robe na lageru, tj. da smo primkama na vrijeme zaprimili materijal. Takvim pristupom osigurat ćemo ispravno generiranje utroška materijala, gdje se za nabavnu cijenu materijala uzima prosječna nabavna cijena materijala. Zbog potrebe preciznosti izračuna utroška materijala, u prethodnim poglavljima je opisano postavljanje broj decimala količine (na razini poduzeća) i broj decimala prosječne nabavne vrijednosti artikla (materijala). Međutim, u praksi vrlo često imamo slučaj da radimo utroške za jedan mjesec odjednom. Ukoliko se tokom mjeseca na artiklima mijenja nabavna cijena (dokumentom "Primka"), sustav će prilikom automatskog generiranja utroška materijala uzeti *trenutnu cijenu s lagera, čime će utrošci materijala biti neispravni, jer neće koristiti prosječnu* nabavnu cijenu na dan utroška (tj. ne gleda se "Lager na dan").

Da bismo ispravili generirane dokumente potrebno je obaviti rekonstrukciju podataka lagera, da bi utrošak koristio prosječnu nabavnu cijenu koja je tad bila na skladištu.

Na listi [liste prodaje](#page-10-3) i listi bezgotovinskih računa postoje 3 akcije vezane uz generiranje utroška materijala:

- $\triangleright$  Probni utrošak za sve dokumente s liste
- $\triangleright$  Generiraj utrošak
- $\triangleright$  Generiraj utroške za sve dokumente s liste
- $\blacktriangleright$

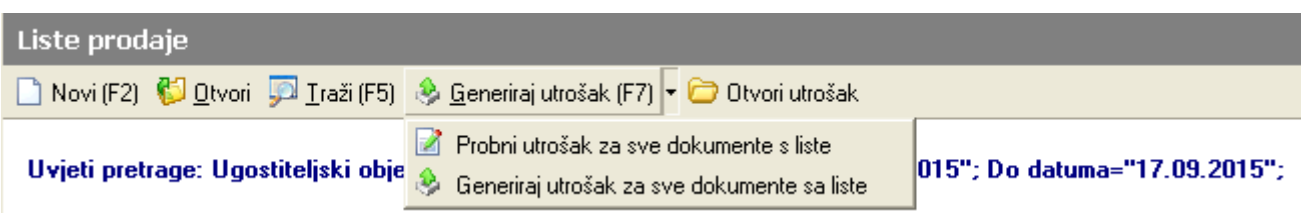

Preporuka, prvo generiramo probni utrošak.

### <span id="page-11-1"></span>**3.3.1. Akcija "Probni utrošak za sve dokumente s liste"**

Sustav nudi mogućnost probnog generiranja utrošaka materijala. Preporuka pokrenuti prije generiranja utroška.

Ova akcija će prikazati lager prije i poslije generiranja probnog utroška.

Ovisno o tome da li postoji dovoljno materijala na skladištu sustav će vratiti odgovarajuću poruku prikazanu na standardnom obliku. Ukoliko nema dovoljno materijala na obliku naziva "Stanje lagera" crvenom bojom će biti obojane količine u minusu

### <span id="page-12-0"></span>**3.3.2. Akcija "Generiraj utrošak"**

Ovom akcijom generiramo utrošak materijala za trenutno odabranu listu prodaje ili bezgotovinski račun. Ukoliko nedostaje materijala za generiranje utroška, prikazat će se greška s prikazom količina koja bi trebala biti utrošena i stanje lagera. Ukoliko ima dovoljno materijala, sustav će otvoriti generirani utrošak materijal.

#### <span id="page-12-1"></span>**3.3.3. Akcija "Generiraj utroške za sve dokumente s liste"**

Ovom akcijom generiramo utroške materijala za sve neiskorištene liste prodaje ili bezgotovinske račune. Sustav će slijedno od najstarije liste prodaje ili bezgotovinskog račun pokušati kreirati utrošak materijala, te će u na kraju prikazati za koje liste prodaje ili bezgotovinske račune nije uspio generirati utrošak materijala.

### <span id="page-12-2"></span>*3.4. Zbirno fakturiranje*

#### Izbornik: *Materijalno/Ugostiteljstvo/Zbirno fakturiranje*

Za bezgotovinske račune koji imaju kupca i mjesto otpreme, možemo na periodičnoj bazi napraviti zbrojne račune, skupno po kupcu, ili dodatno po mjestima otpreme kupca.

## <span id="page-12-3"></span>*3.5. Komunikacija knjigovodstvo - objekt*

Izbornik: Gotovinska blagajna/Dnevni izvještaj blagajne/Novi dnevni izvještaj blagajne

lzradom dokumenta "Novi dnevni izvještaj blagajne" te akcijom na dokumentu "Automatsko generiranje (F3)" formira se izvještaj blagajne s prikazom prodaje po vrstama plaćanja za odabrani dan prema podacima primljenim iz BO (ili BIOS\_Cocktail)

## <span id="page-12-4"></span>*3.6. Servisi*

U sustavu se prilikom korištenja mogu dešavati razne greške u radu koje mogu utjecati na cijene u sustavu. Primjer:

- $\triangleright$  Zatražili smo brisanje dokumenta
- $\triangleright$  Ispravliali smo dokument koji nije kronološki bio zadnij dokument koji smo unijeli
- …

U takvim slučajevima da bismo sustav uredili prema datumu i vremenu nastajanja dokumenta, potrebno je obaviti slijedeće servise:

- $\triangleright$  Ažuriranje nabavnih cijena (ako koristimo više skladišta između kojih roba može kolati) obavlja se na razini poduzeća
- $▶$  Rekonstrukcija podataka (lagera): obavlja se na razini pojedinog skladišta 8preporuka za sva skladišta na isti dan, u vremenu dok se ne unose dokumenti)

Dodatno ako smo unijeli npr. dvije primke s barem jednim zajedničkim artiklom koji ima različite cijene, gdje smo pogriješili u redoslijedu unosa, tada kasnije unesenoj primki koja je prvotno trebala biti unesena kroz servis *Pomoćni*  *alati/Robni/Servisi, provjere/Robna kartica (uštimavanje)/Servis za izmjenu vremena izrade dokumenta izmijenimo* vrijeme stvarno ranije dokuemnta da bude prije vremena izrade dokumenta koji je trebao nastati kasnije.

# <span id="page-13-0"></span>**4. Dodatak 1: Ritam POS ugostiteljstvo**

# <span id="page-13-1"></span>*4.1. Backoffice*

Prodajno mjesto (kafić, restoran) se sastoji od dva modula: kasa i back office. Svrha kase je registriranje prodaje i ispis te komunikacija s perifernim uređajima i back office-om.

Back office je kontrolni modul prodajnog mjesta. Te prikuplja podatke iz centrale:

S BO preuzima slijedeće podatke:

- > podatke o poduzeću (radi ispisa na račun na kasama)
- $\triangleright$  prodajne artikle s cjenikom (za rad kasa)
- $\triangleright$  partnere (za R1 račune na kasama)
- $\triangleright$  predefinirane vrste prodajnih artikala (HRANA i PIĆE)
- $\triangleright$  grupe prodajnih artikala (za BIOS Cocktail)

Radi na razini jednog prodajnog objekta. Prikuplja prodaju s jedne ili više kasa te generira listu prodaje u centralnom sustavu.

Dodatno se definiraju blagajnici (konobari) te jedna ili više kasa

### <span id="page-13-2"></span>*4.2. Kasa*

Svaka pojedina kasa se podešava da preko veznog BO komunicira s centralom.

S Backoffice-a preuzima slijedeće podatke:

- > podatke o poduzeću (radi ispisa na račun)
- $\triangleright$  prodajne artikle s cjenikom
- $\triangleright$  partnere (za R1 račune)
- $\triangleright$  predefinirane vrste prodajnih artikala
- $\triangleright$  grupe prodajnih artikala
- $\triangleright$  blagajnici (konobari)

Stolovi možemo opcionalno definirati na kasi.

#### <span id="page-13-3"></span>**4.2.1. Podrška za više pisača**

Kasa mora imati podršku za rad s više pisača – potrebno je održavati bazu pisača. Svaki pisač ima zasebne postavke. Za standardni ispis računa koristi se prvi pisač po redu – potrebno je imati barem jedan definirani pisač.

Prilikom korištenja sustava narudžbi, moguće je koristiti ispis na više pisača.

Gdje će se koja narudžba ispisivati definiramo tablicom:

VRSTA ARTIKALA | ISPIS

HRANA i Pnja)

#### <span id="page-13-4"></span>**4.2.2. Sustav narudžbi**

Na PC kasi se registriraju narudžbe gosta:

 $\triangleright$  Narudžbe su vezane za konobara i stol.

- $\triangleright$  Narudžbe se ispisuju na pisače koje su definirane prema vrsti artikala.
- Jedna narudžba se može ispisati na više pisača

Narudžba se zaključuje izradom računa. Račun se izrađuje za jedan stol. (pogledati use case)

### <span id="page-14-0"></span>*4.3. Komunikacija s BO*

Postavljanje BO i Kasa, te svakodnevni rad opisano je na BO i Kasa

POSLOVNI PROCESI - UGOSTITELJSTVO - Inicijalna podešavanja i unos u sustav[Dodatak 2: BIOS](#page-2-0) – ICT Kasa "BIOS– [Cocktail](#page-15-0)"

Stranica 16 od 16

# <span id="page-15-0"></span>**5. Dodatak 2: BIOS – ICT Kasa "BIOS–Cocktail"**

U suradnji s partnerskom firmom BIOS-ICT, moguće je povezivanje Ritam Forms centrale te BIOS Cocktail programa za prodaju u ugostiteljstvu.

Centrala (Ritam Forms)šalje

- $\triangleright$  podatke o poduzeću (radi ispisa na račun na kasama)
- $\triangleright$  prodajne artikle s cjenikom (za rad kasa)
- > partnere (za R1 račune na kasama)
- > predefinirane vrste prodajnih artikala (HRANA i PIĆE)
- $\triangleright$  grupe prodajnih artikala (za BIOS Cocktail)

a od BIOS Cocktail prima prodajnu listu, na osnovu koje radimo utrošak materijala